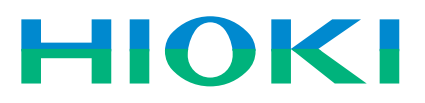

# **WAVE PROCESSOR 9335**

**Recorders** 

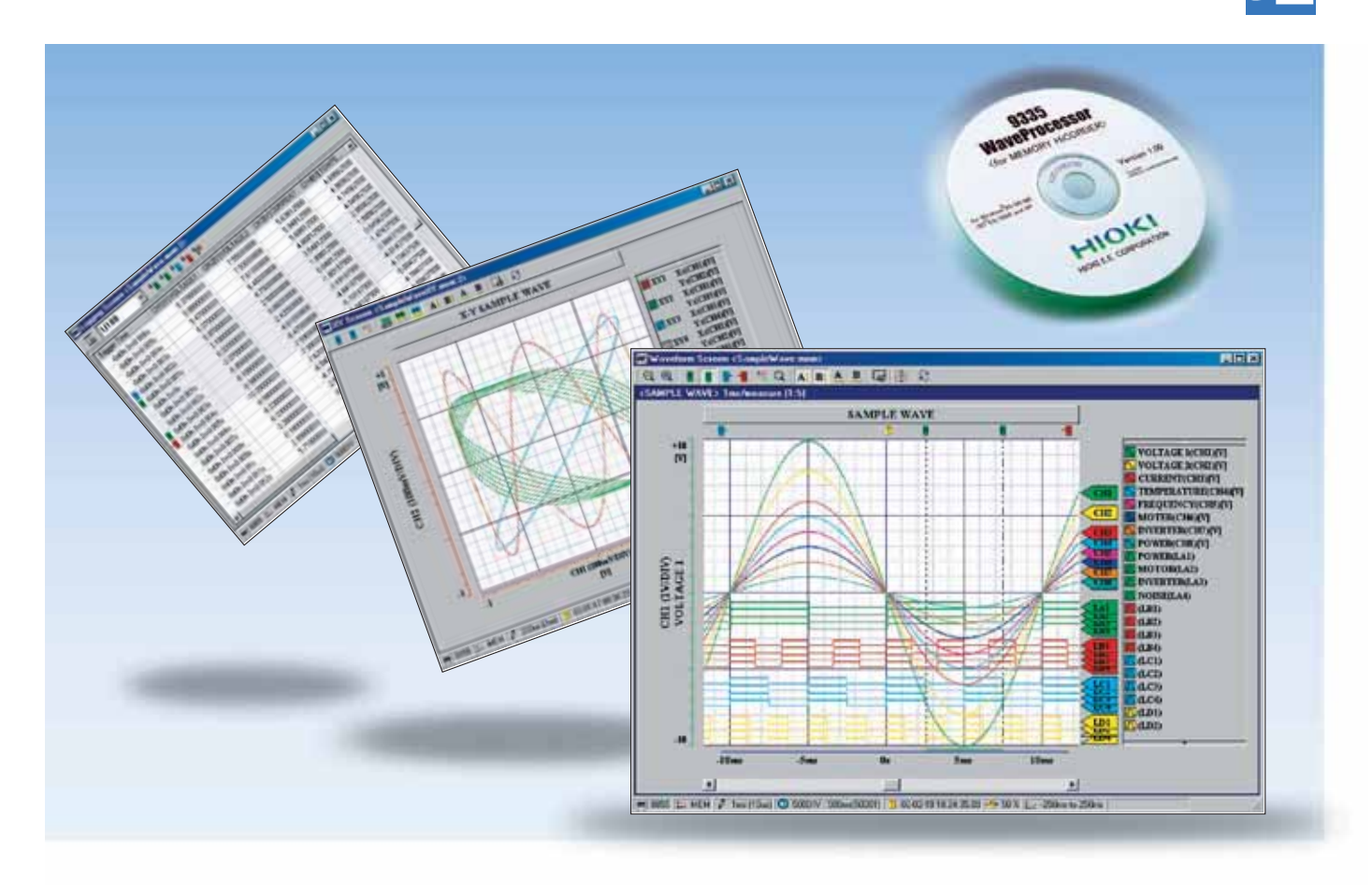

# **Display, Convert, Calculate, and Print Waveforms with a PC**

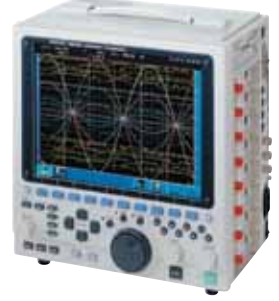

**MEMORY HiCORDER 8855**

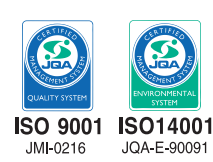

## **Use Windows application software to display, convert, calculate and print large volumes of waveform data on a PC**

The **WAVE PROCESSOR 9335** is application software for Windows that enables users to display, print, convert, and calculate on large volumes of waveform data that has been recorded and collected by instruments in the **MEMORY HiCORDER Series** . In addition to being able to handle data recorded by existing MEMORY HiCORDERs, the **9335** can also handle in excess of 1GB of waveform data recorded by the **MEMORY HiCORDER 8855**. This new PC application also includes functions for checking and analyzing measured results, such as conditional search, numeric calculations, and cursor measurement.

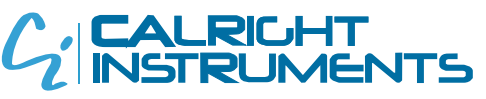

**The Right Source For Your Test & Measurement Needs** 

2232 Verus Street Suite D San Diego CA 92154 USA Toll Free: 866.363.6634 Tel: 619.429.4545 Fax: 619.374.7012 Email: sales@calright.com http://www.calright.com

## 2 **Check waveforms and measured results on a PC**

## **Waveform Display Screen and X-Y Display Screen**

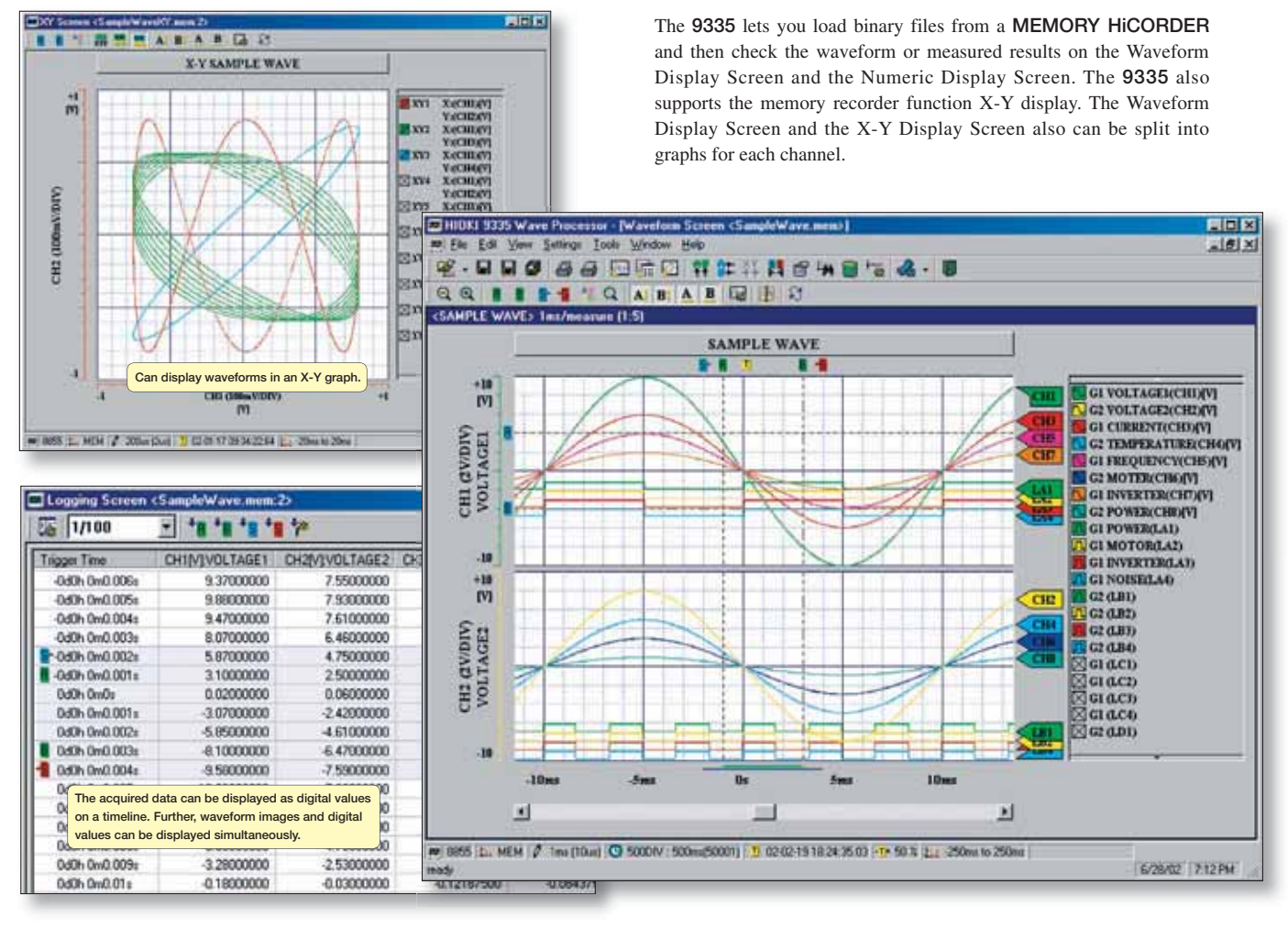

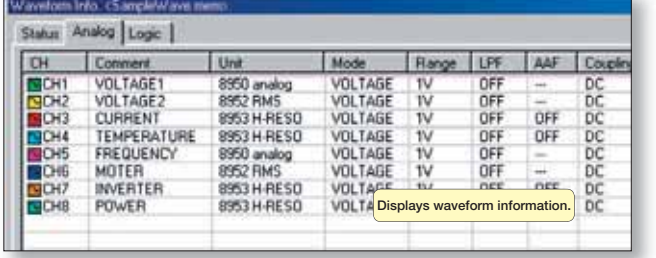

Waveform display screen

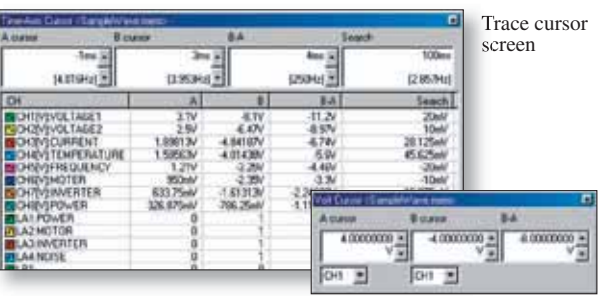

Voltage cursor screen

# **Fast search by date, time, level, etc.**

The **9335** allows you to jump to a position that satisfies certain conditions, and display the waveform and the measured value at that position. This function can also be used as a re-trigger function. The following search criteria can also be specified:

- Date and time **s** Event mark
- Maximum value Minimum value
- Absolute maximum value Absolute minimum value
- 
- Level up Level down
- Window in <br>• Window out
- Logic pattern (logic data only)

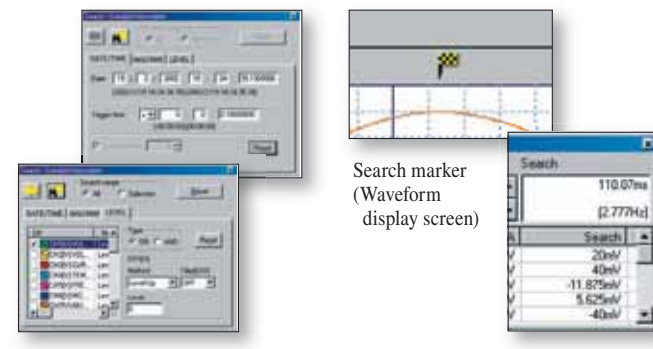

Settings screen for search criteria Top: Time search; bottom: Conditional search  Measurement value at the search position Cursor screen 

- 8

2232 Verus Street Suite D San Diego CA 92154 USA Toll Free: 866,363,6634 Tel: 619,429,4545 Fax: 619,374,7012 Email: sales@calright.com http://www.calright.com

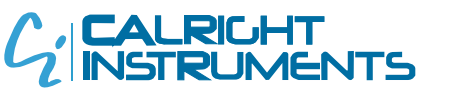

**The Right Source For Your Test & Measurement Needs** 

## **Printing and copying the waveform screen**

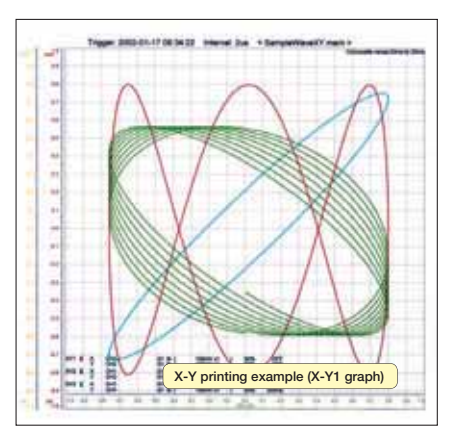

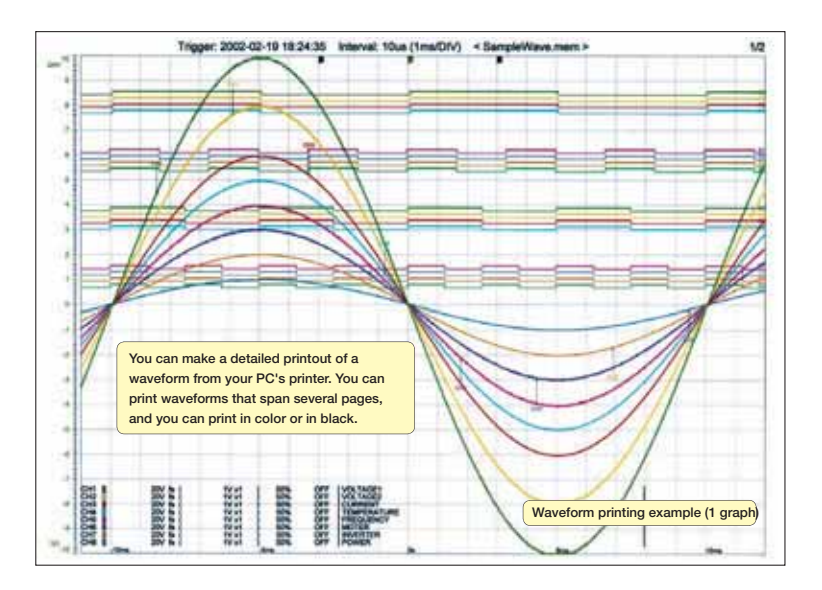

When a waveform is displayed on the screen, you can copy that waveform to the Windows clipboard, or make a hardcopy of the waveform. You can also paste the waveform into text, as well as associate the waveform with whatever application you want to start when you open that waveform.

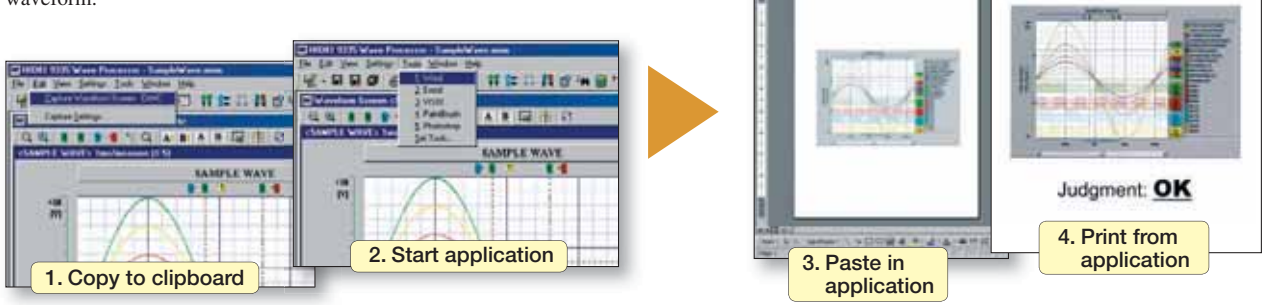

## **Statistical functions make data evaluation easy**

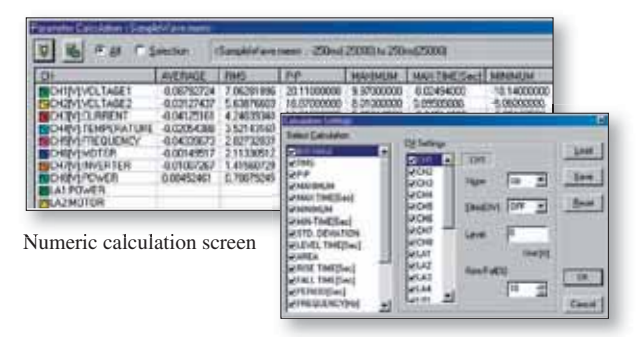

Calculation setup screen

**Converting data to CSV format**

A displayed waveform can be converted into a CSV file, either in whole or in part. Cropping on/off, the cropping method, the time axis format, and other variables can be set. Converting to a CSV file allows you to use the data with spreadsheet software, etc.

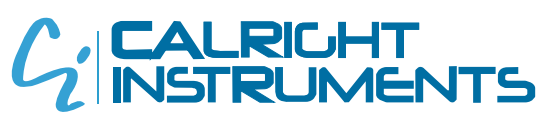

**The Right Source For Your Test & Measurement Needs** 

2232 Verus Street Suite D San Diego CA 92154 USA Toll Free: 866.363.6634 Tel: 619.429.4545 Fax: 619.374.7012 Email: sales@calright.com http://www.calright.com

19 types of numerical calculations can be displayed for all the areas or a specific area only. In addition to effective value, maximum value, frequency, and other standard values, you can also calculate values for characteristics such as duty ratio and rise time.

**REPORT** Date: DD/MM/YY

## Use the **WAVE PROCESSOR** to calculate the following:

average value, maximum value, minimum value, maximum time, minimum time, peak-to-peak value, effective value, area, standard deviation, ON time, OFF time, number of times turned ON, frequency, period, duty ratio, pulse width, rise time, fall time, time to level

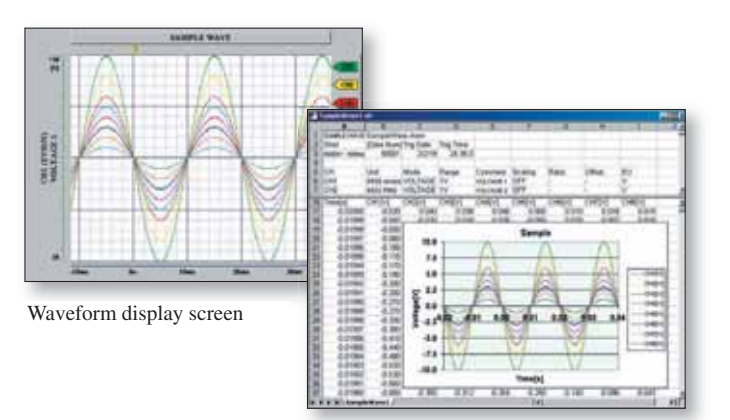

A sample screen showing data that has been converted into CSV format and opened in Excel.

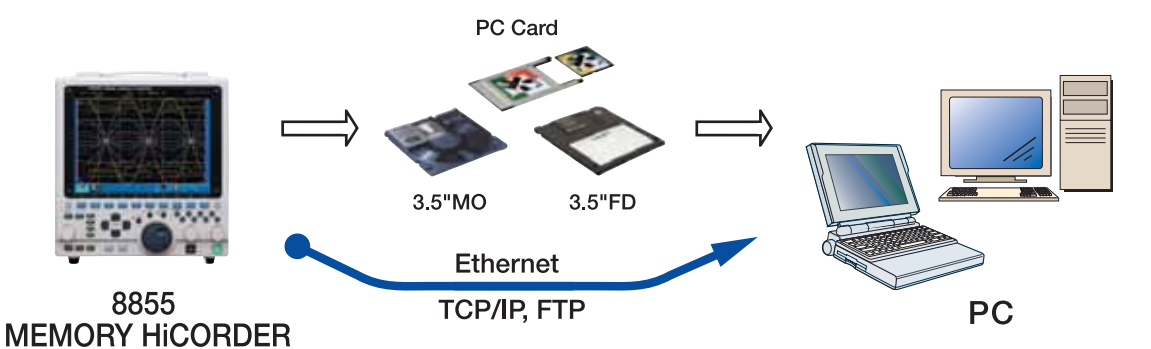

(Note) The use of MO discs, PC cards, and floppy disks and the availability of a LAN connection depend on the specifications of the recorder model in question. Requires the **LAN COMMUNICATOR 9333** to use LAN connection between PC and a MEMORY HiCORDER.

#### ● **Displaying and printing measurement results through a PC**

The **WAVE PROCESSOR 9335** is a PC application software that can be used to display and print waveform data recorded by a **MEMORY HiCORDER**, such as the **8855** or the **8841, 8842**.

The application can load more than 1GB of waveform data recorded by the **MEMORY HiCORDER 8855**. (The maximum size of data files that can be handled in Windows 95/98/Me is 1GB, and may be less depending on the PC environment.)

Waveform data files can transferred from a **MEMORY HiCORDER** to a PC via a PC card, MO disc, floppy disk, or LAN connection.

### ● **Multiple display screens**

In addition to a waveform display screen, the **9335** also provides a numeric value display screen and an X-Y display screen. Waveform data can also be displayed in multiple display screens simultaneously for comparison. The **9335** can also display a search screen, numeric calculation screen, cursor screen and other screens that can be used for detailed study and analysis.

#### ● **Support for creating reports with the print and copy functions**

You can make detailed printouts of waveforms from your PC's printer, as well as select color or black and white printing, screen partitions, gauges, and other options. Make a hard copy of the waveform image that is displayed on the screen, or copy it to the clipboard. Edit the data using a word processor such as Word by simply pasting the image into documents.

#### ● **Converting data and opening it in spreadsheets**

Widely used spreadsheet programs can be used to edit measurement data and create reports. The **WAVE PROCESSOR 9335** allows you to convert acquired waveform data to CSV format.

### **WAVE PROCESSOR 9335**

(Compatible with Windows 95/98/Me, NT 4.0/2000, and XP)

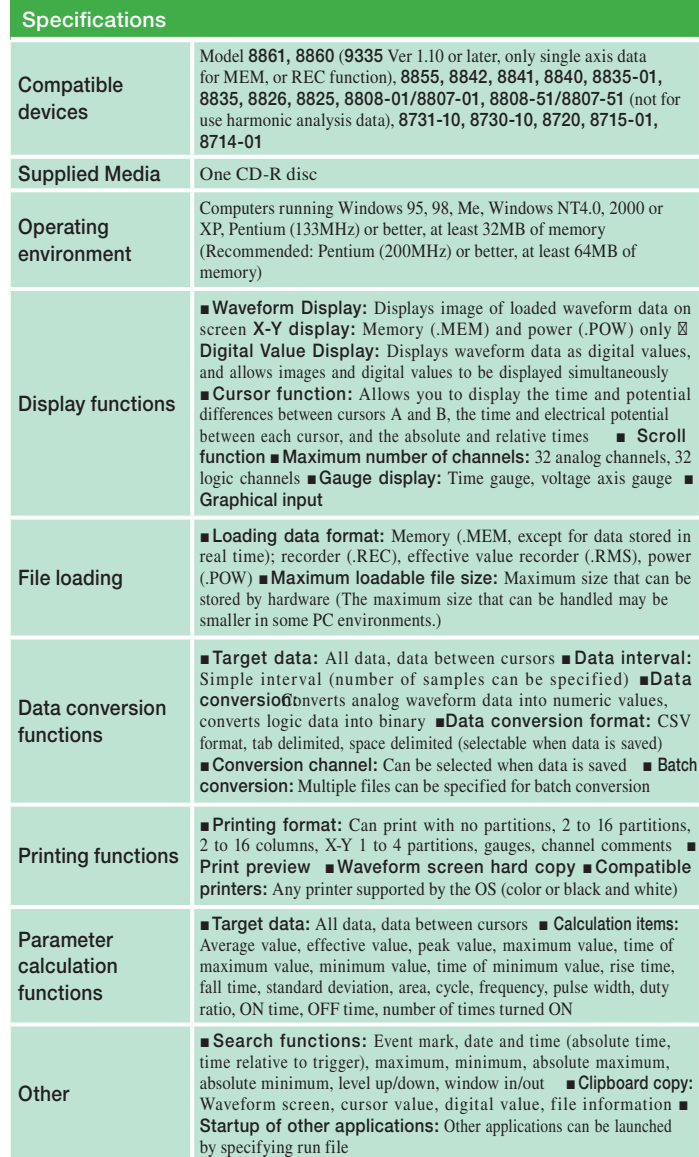

\* Company names and product names that appear in this catalog are registered trademarks or trademarks of their respective owners.

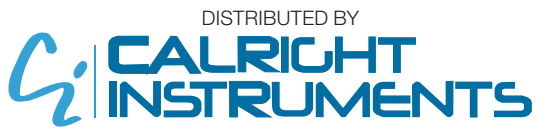

**The Right Source For Your Test & Measurement Needs** 

2232 Verus Street Suite D San Diego CA 92154 USA Toll Free: 866.363.6634 Tel: 619.429.4545 Fax: 619.374.7012 Email: sales@calright.com http://www.calright.com